Note: This must be done on the Server machine in the practice. Select Start and type Services in the field below – double click on Services (shown next to arrow below)

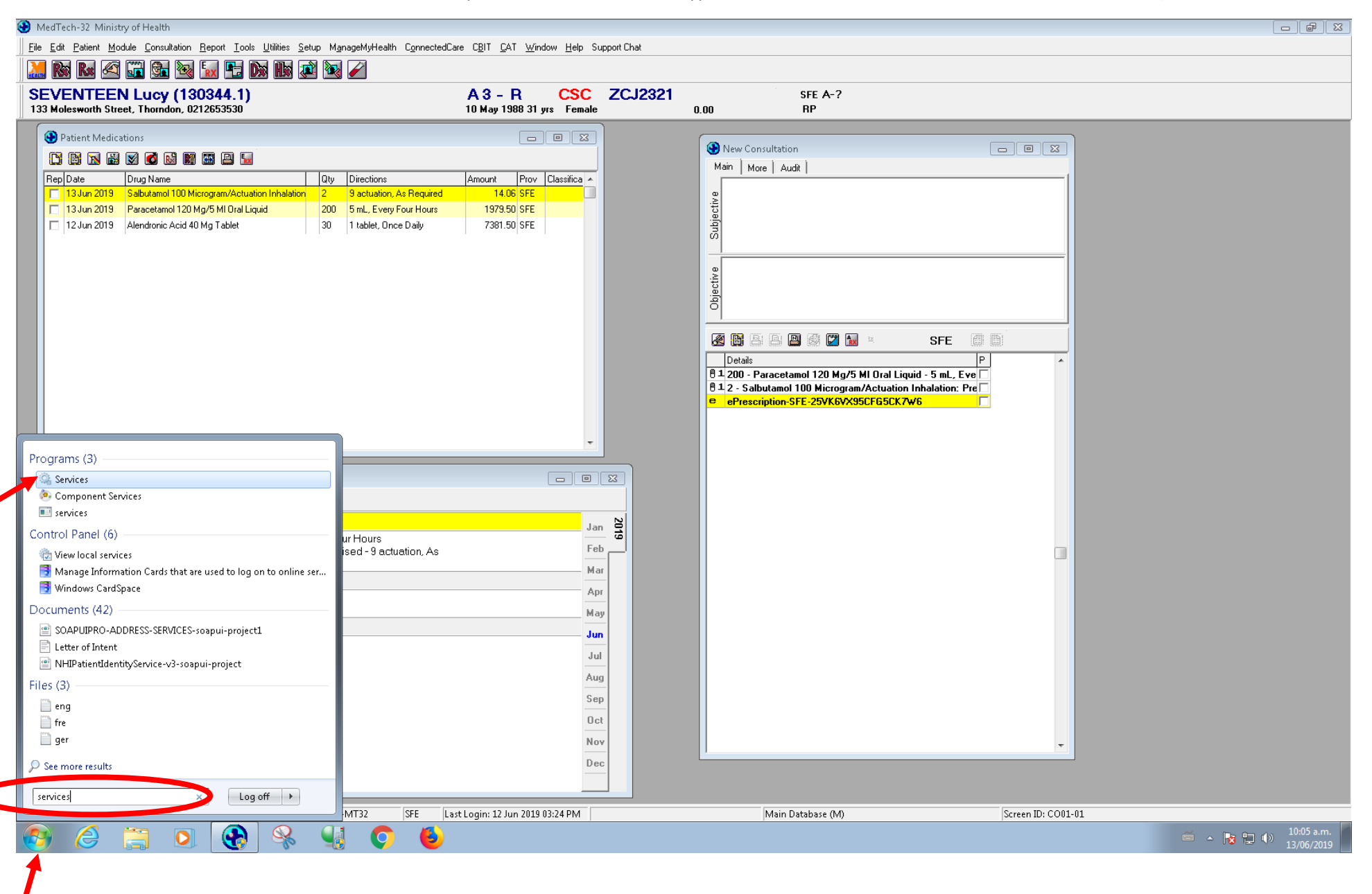

Find Medtech Services in the list and select Stop the Service, once the service has stopped , select Start the Service.

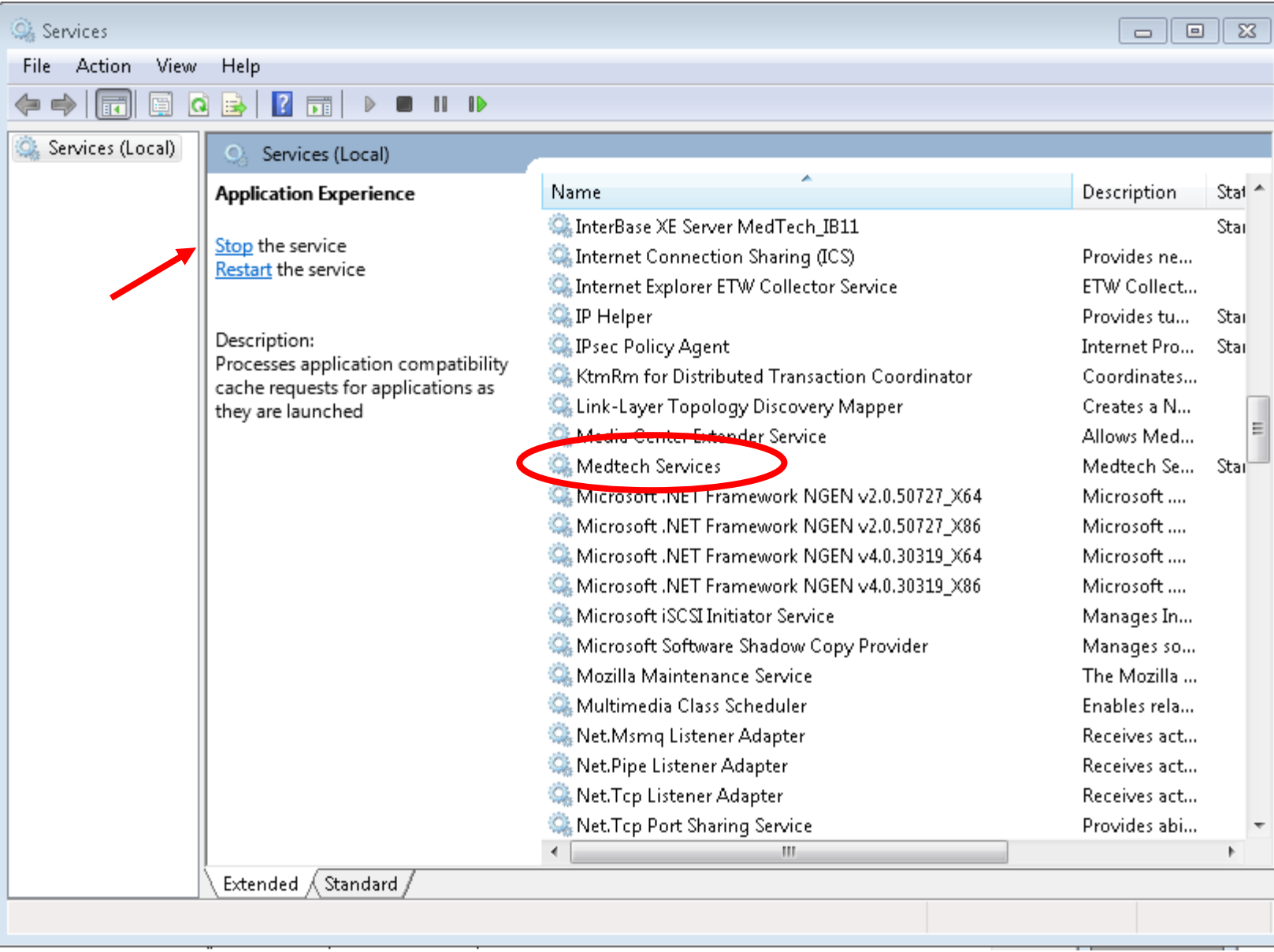